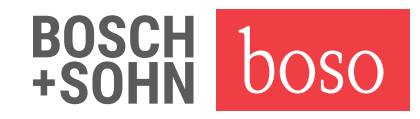

## Update profil-manager XD ab Version 5.0 auf Version 6.0

1. Datenbankdatei sichern (z.B. auf USB-Stick) Der Pfad der Datenbankdatei wird hier angezeigt (Abb. 1, Pfeil 2)

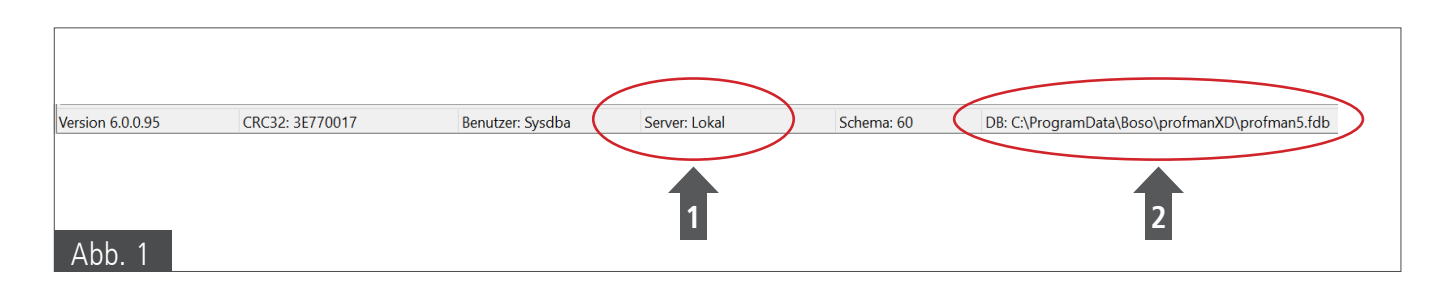

2. Installation profil-manager XD Version 6.0 Einzelplatzversion "Server: Lokal" (Abb. 1, Pfeil 1) Ausführen von "profmanxd setup.exe" von der CD-ROM

Dem Installationsdialog folgen bis die Installation erfolgreich abgeschlossen wurde.

- 3. profil-manager XD starten
- 4. Folgende Meldung wird angezeigt
- 5. Mit "Ja" bestätigen (Abb. 2) Der profil-manager XD führt nun eine automatische Anpassung der Datenbank durch.
	- Zu beachten bei 24h-Messung Schnittstelleneinstellungen prüfen (siehe Abb. 3)

**Alle Daten und Einstellungen wurden übernommen.**

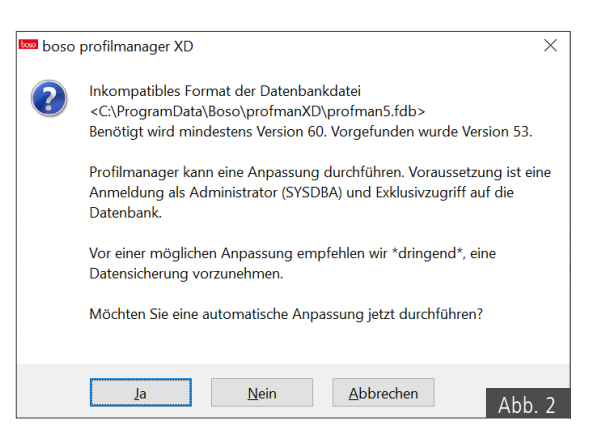

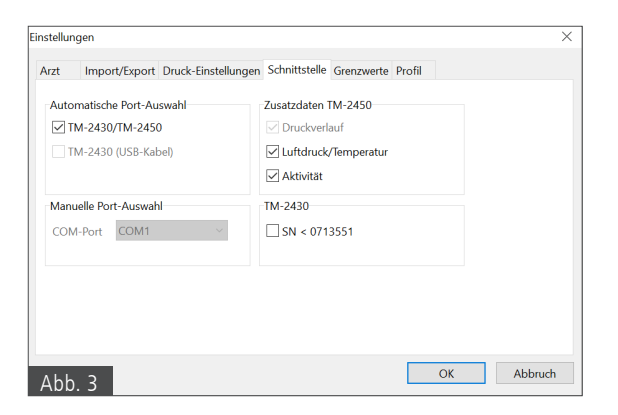